# **NOTIFICACIONES V.2**

**Manual del Usuario – FOREST**

**Yinna Alejandra Vesga Castro**

Página 1 de 26

# **NOTIFICACIONES V.2**

# **MANUAL DEL USUARIO**

El procedimiento de Notificaciones V.2, permite establecer las actividades para comunicar, notificar y publicar los actos administrativos de carácter ambiental y/o registros de publicidad exterior visual, que profiere la Entidad dentro del proceso de Evaluación, Control y Seguimiento.

El procedimiento se inicia con el recibo del acto administrativo firmado y numerado junto con el expediente y el oficio de citación a notificación cuando aplique, y/o registros de publicidad exterior visual y finaliza con el envío de los actos administrativos ejecutoriados (cuando aplique) y los antecedentes, insertos dentro del expediente al encargado de la administración y custodia de los expedientes de la Subdirección competente de la Dirección de Control Ambiental para su archivo o entrega a las Subdirecciones de la Dirección de Control Ambiental cuando el acto administrativo notificado no resuelva de fondo el trámite.

Para todos los efectos, previo a iniciar la notificación, comunicación y publicación de actos administrativos se deberá tener claramente definida la fecha en que se inició la actuación, es decir la fecha en que se emitió el acto de inicio. Si la fecha es anterior a la entrada en vigencia de la Ley 1437 del 18/01/2011 (2 de julio de 2012) las actividades citadas deben adelantarse ceñidos al Decreto 01 de 1.984.

Los procedimientos y las actuaciones administrativas, así como las demandas y procesos en curso a la vigencia de la presente ley seguirán rigiéndose y culminarán de conformidad con el régimen jurídico anterior (Decreto 01 de 1984).

El trámite de la notificación se surtirá conforme a las fechas de expedición de los actos administrativos, exceptuando aquellos que requieran prioridad (medidas preventivas, multas, u otro a discrecionalidad de un superior).

El área de notificaciones no adelantará ninguna actividad relacionada con los actos administrativos para notificar, hasta tanto los mismos no sean recibidos mediante sistema de información ambiental vigente por el encargado de notificaciones de cada Subdirección o la Dirección de Control Ambiental.

Se debe mantener actualizado el Sistema de Información Ambiental vigente y previo a cerrar el proceso de notificación de cada acto administrativo en el sistema, escanear la hoja donde consta la notificación y ejecutoria, o en su defecto el edicto o aviso (si aplica) y subir la imagen al sistema.

Si no hay otro medio más eficaz de informar al interesado, para hacer la notificación personal se le enviará por correo certificado una citación a la dirección que aquél haya anotado al intervenir por primera vez en la actuación, o en la nueva que figure en comunicación hecha especialmente para tal propósito. La constancia del envío se anexará al expediente. El envío se hará dentro de los cinco (5) días siguientes a la expedición del acto.

En la citación debe expresársele exactamente el lugar al cual debe acudir, especificando dirección, edificio, piso, oficina, el horario de atención al público que debe observar el citado para su presentación, el plazo máximo que tiene para presentarse, que corresponde a cinco (5) días después del envío de la mencionada citación, el funcionario a quien debe dirigirse y el teléfono al cual puede comunicarse.

La constancia del envío debe anexarse a la actuación, -expediente- pues será requisito indispensable para la notificación por edicto o notificación por aviso, dependiendo si el inicio del trámite fue antes o después de la entrada en vigencia de la Ley 1437 del 18/01/2011, es decir el 02/07/2012. La inobservancia de este requisito conlleva a la carencia de ejecutoriedad y por consiguiente de ejecutividad del acto, es decir que la actuación no podrá hacerse exigible, haciendo el procedimiento ineficaz.

De presentarse el citado en el plazo dado, se debe suscribir un documento en donde se deje constancia de la fecha y hora de presentación, de la entrega de una copia íntegra, auténtica y gratuita del acto administrativo al notificado, e informándole al mismo en el texto de la notificación o en la parte resolutiva del acto –como es la práctica inveterada en Colombia-, sobre los recursos gubernativos que proceden, ante qué autoridad deben interponerse y los plazos para hacerlo.

Si quien comparece es la persona natural de que trata el acto a notificar deberá exhibir su documento de identidad; si es el representante legal de la actividad industrial, además de su documento de identificación la Secretaría Distrital de Ambiente debe consultar el certificado de inscripción en la cámara de comercio, en la que conste su calidad de representante legal; si es el autorizado del notificado, además de los documentos en mención deberá aportar la autorización a notificarse y la copia de su documento de identificación, si actúa por poder debidamente otorgado; si es entidad de derecho público, y actúa por apoderado, éste deberá presentar el acto de nombramiento y el acta de posesión del representante de la entidad junto con el poder que lo habilite para actuar.

En cuanto se refiere a la notificación por edicto o por aviso es subsidiaria de la notificación personal y sólo procede cuando la personal definitivamente no se pudo surtir, a pesar de todas las gestiones que se hubieren adelantado dentro de los cinco días siguientes al envío de la citación.

La notificación por edicto consiste en la fijación de un escrito –al que se le denomina edicto- en una cartelera, expuesta para estos efectos, en un lugar de fácil acceso al público. El escrito, denominado edicto, debe tener la inserción de la parte resolutiva del acto administrativo, la o las personas que son objeto de la notificación, la fecha de fijación del edicto y la de su desfijación.

Los recursos que proceden contra la decisión, ante qué autoridad y el plazo para hacerlo, se encuentran en la parte resolutiva del acto administrativo adjunto al edicto.

Para los casos en que proceda el recurso de reposición, al día siguiente hábil de desfijación del edicto, empiezan a correr los términos de ejecutoria de cinco (5) días hábiles; término durante el cual, el interesado podrá interponer dichos recursos.

Por el contrario, si el interesado se presentare durante el término de fijación del edicto, es decir durante el transcurso de los diez (10) días hábiles, habrá de tenerse presente lo que para este efecto dispone la Ley 1333 de 2009 en el artículo 24, cuando advierte que: "…Si el presunto infractor se presentare a notificarse personalmente dentro del término de fijación del edicto, se le entregará copia simple del acto administrativo, se dejará constancia de dicha situación en el expediente y el edicto se mantendrá fijado hasta el vencimiento del término anterior. Este último aspecto, deberá ser cumplido para todos los efectos en que se efectúe notificación por edicto dentro del proceso sancionatorio ambiental…"

Para los trámites iniciados después de la entrada en vigencia de la ley 1437 de 2011, es decir a partir del 02/07/2012, si no pudiere hacerse la notificación personal al cabo de los cinco (5) días del envío de la citación, esta se hará por medio de aviso que se remitirá a la dirección, al número de fax o al correo electrónico que figuren en el expediente o puedan obtenerse del registro mercantil, acompañado de copia íntegra del acto administrativo. El aviso deberá indicar la fecha y la del acto que se notifica, la autoridad que lo expidió, los recursos que legalmente proceden, las autoridades ante quienes deben interponerse, los plazos respectivos y la advertencia de que la notificación se considerará surtida al finalizar el día siguiente al de la entrega del aviso en el lugar de destino.

En lo que concierne a la notificación por conducta concluyente, es aquella que se deduce por un comportamiento claro e inequívoco de la persona que permitió concluir, sin lugar a dudas, que conoce el acto administrativo. solo procede en dos eventos: cuando el interesado conviene con el acto, esto es, está de acuerdo con el contenido del mismo; o cuando él mismo utiliza en tiempo los recursos gubernativos procedentes, en ocasiones ésta conducta del notificado sanea cualquier irregularidad que se haya presentado en el proceso de notificación.

En lo que refiere a la notificación de la formulación de cargos, esta debe hacerse al presunto infractor, en forma personal o mediante edicto o aviso o publicación del aviso. Si la autoridad ambiental no cuenta con un medio eficaz para efectuar la notificación personal dentro de los cinco (5) días siguientes a la formulación del pliego de cargos, procederá a la notificación por Edicto.

El Edicto permanecerá fijado en un lugar de fácil acceso al público por el término de cinco (5) días calendario. Si el presunto infractor se presentare a notificarse personalmente dentro del término de fijación del edicto, se le entregará copia simple del acto administrativo, se dejará

constancia de dicha situación en el expediente y el edicto se mantendrá fijado hasta el vencimiento del término anterior. Este último aspecto, deberá ser cumplido para todos los efectos en que se efectúe notificación por edicto dentro del proceso sancionatorio ambiental.

Para los trámites iniciados después de la entrada en vigencia de la ley 1437 de 2011, es decir a partir del 02/07/2012, si no pudiere hacerse la notificación personal al cabo de los cinco (5) días del envío de la citación, esta se hará por medio de aviso y los notificados podrán presentar los descargos en los términos que determine el acto administrativo y solicitar o aportar las pruebas que pretendan hacer valer.

Una vez verificado en el Sistema de Información Ambiental, en físico el expediente y/o por solicitud de parte, se realizará el levantamiento de ejecutoria del acto administrativo, el cual estará a cargo de la Directora de Control Ambiental.

Siempre que el administrado lo haya aceptado se adelantará la notificación por medios electrónicos. La notificación quedará surtida a partir de la fecha y hora en que el administrado acceda al acto administrativo, fecha y hora que será certificada a través del acuse de recibo electrónico. La notificación que por este medio se efectúe tiene los mismos efectos de la que se realiza en forma personal.

La publicación en la página WEB de la notificación por aviso, se adelantará por la Dirección de Control Ambiental.

# **Contenido**

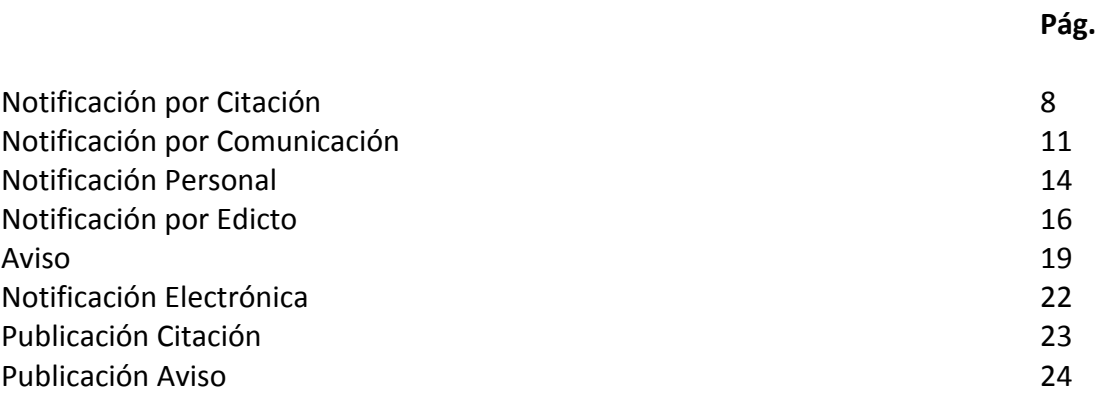

El procedimiento de notificaciones, debe ser instanciado desde los procedimientos misionales, es decir, debe estar como un subproceso de los procedimientos misionales para notificar los actos administrativos como los autos de inicio, autos de desistimiento, resoluciones, entre otros.

En cada procedimiento misional, desde la actividad de NOTIFICACION DE ACTO ADIMINISTRATIVO, se deben validar diferentes preguntas para poder avanzar a la actividad correspondiente.

Los actos administrativos o documentos jurídicos se pueden notificar de diferentes formas:

- a. Citación
- b. Comunicación
- c. Notificación Personal
- d. Notificación por Edicto
- e. Aviso
- f. Notificación Electrónica

# **NOTIFICACIÓN POR CITACIÓN**

# **Actividad "Creación de Citación"**

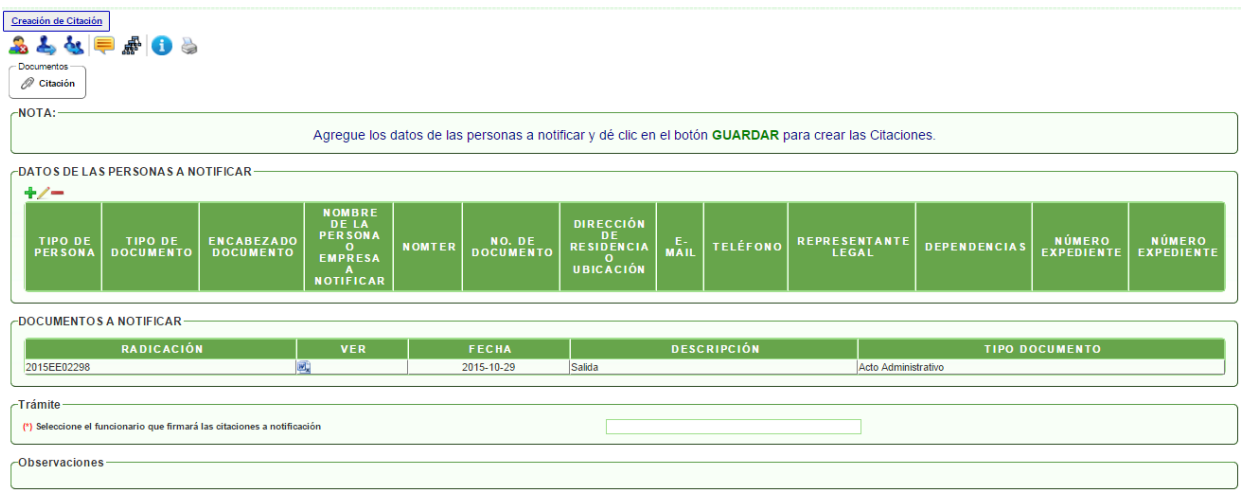

Para notificar un acto administrativo, el sistema muestra un mensaje en el que indica que debe agregar los datos de la(s) persona(s) a notificar y luego dar clic en GUARDAR para generar el borrador de la(s) citación(es). Si es más de una persona o empresa, debe dar clic sobre el signo (+) para agregar nuevo registro.

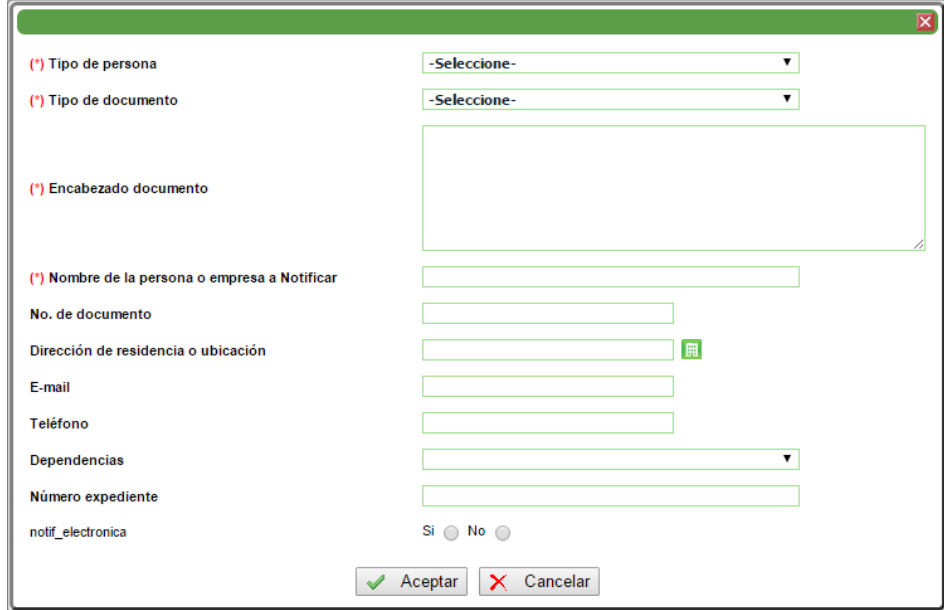

**(\*)** Los campos con asterisco, indican que su diligenciamiento es OBLIGATORIO.

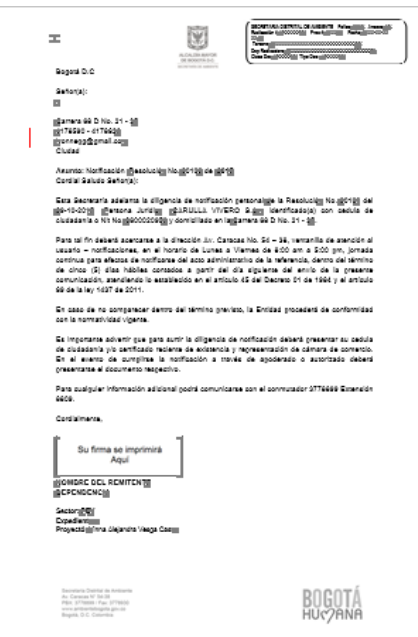

Cuando sea revisada y/o modificada la citación, debe seleccionar el nombre del funcionario que firmara el documento y AVANZAR el proceso.

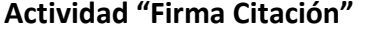

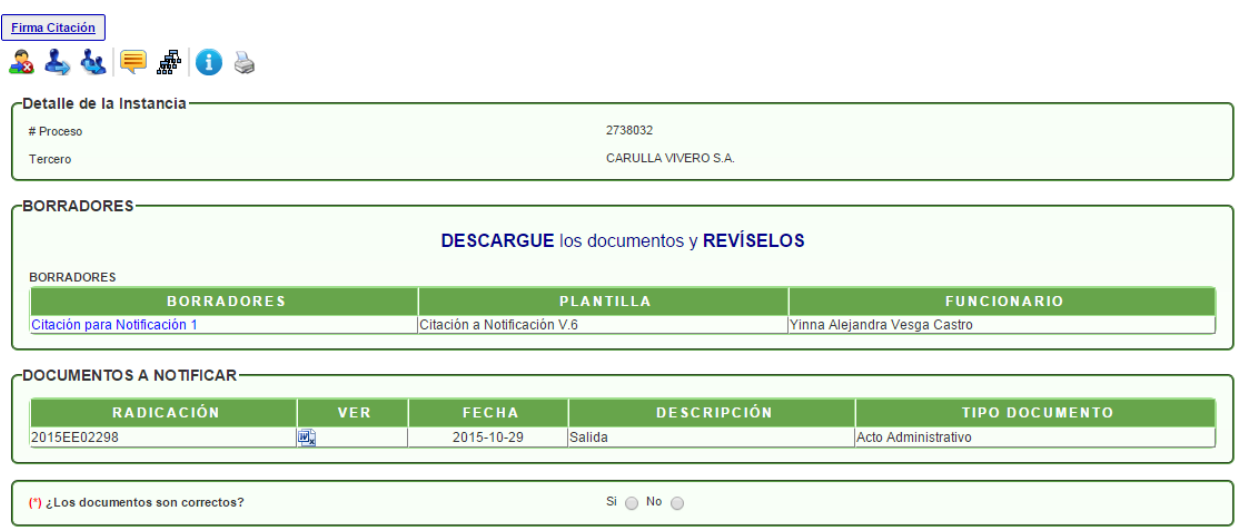

En esta actividad, el funcionario encargado puede revisar el documento y decidir si aprueba y firma el documento; en caso de aprobarlo, el sistema solicita la contraseña de firma, dar clic en GUARDAR e ingresar el nombre del funcionario que imprimirá el documento. En caso de no aprobarlo, se devolverá al funcionario que proyectó el documento, con sus respectivas observaciones.

# **Actividad "Imprimir Citaciones"**

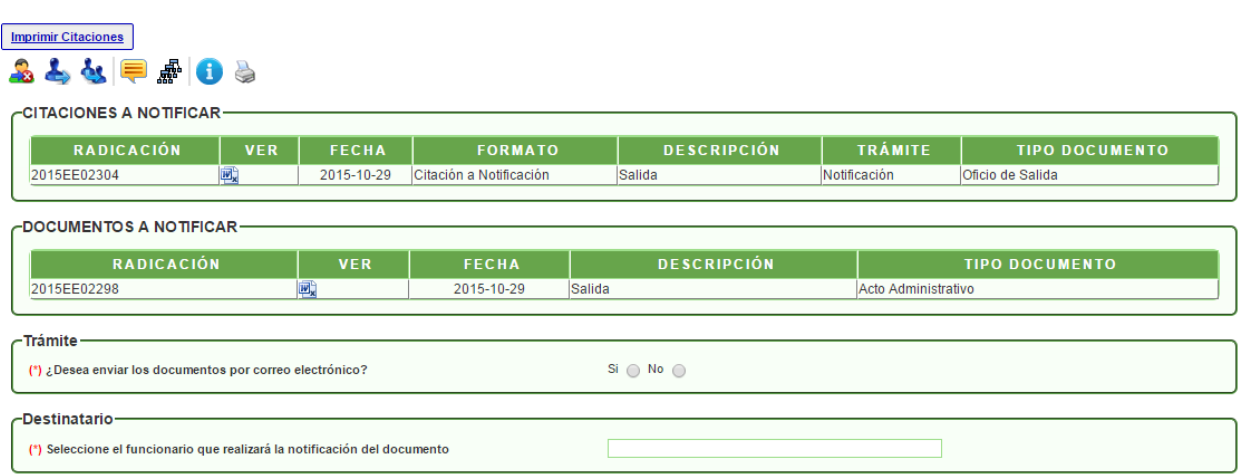

En esta actividad, el funcionario administrativo debe seleccionar si el documento será enviado por correo electrónico o no. de igual manera, debe seleccionar el nombre del funcionario que se encargará de dar continuidad al trámite para definir el tipo de notificación de la citación o si se requiere finalizar el proceso.

#### **Actividad "Recepción Actos Administrativos"**

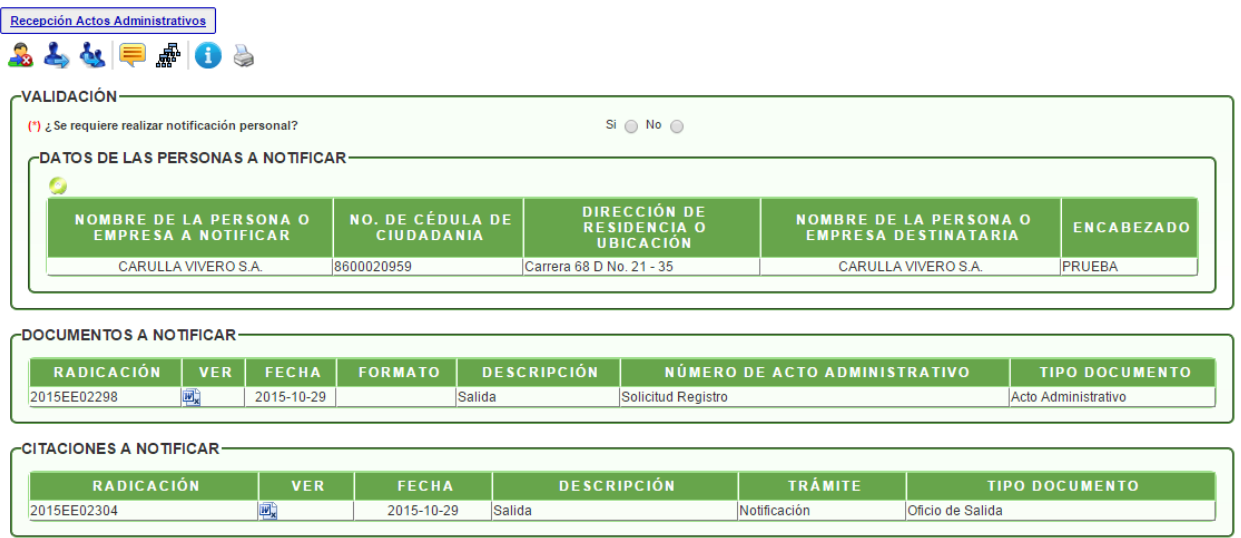

En esta actividad, el funcionario encargado puede escoger entre las siguientes opciones, ya sea para notificar la citación o bien para finalizar el proceso:

- Notificación personal
- Notificación por edicto
- Notificación electrónica
- Notificación por aviso
- Publicar la citación

# **NOTIFICACIÓN POR COMUNICACIÓN**

#### **Actividad "Creación de Comunicación"**

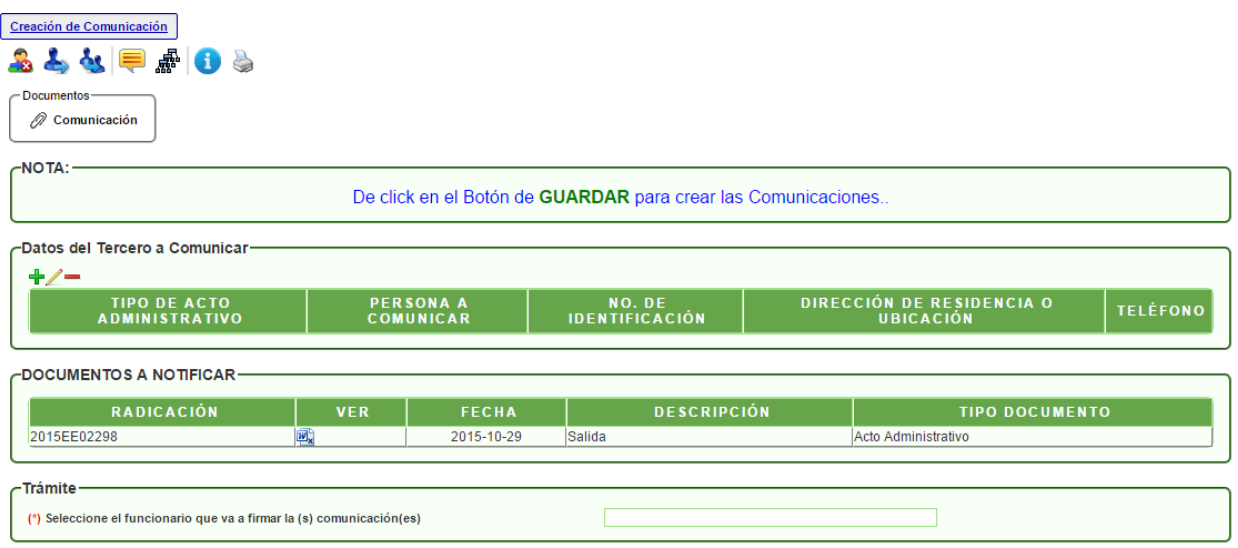

En esta actividad, el funcionario encargado, debe agregar la información pertinente en el maestro detalle "Datos del Tercero a Comunicar": tipo de acto administrativo, persona a comunicar, número de identificación, dirección de residencia o ubicación y teléfono. Con el ícono **"+"** puede agregar más de un tercero a comunicar, de acuerdo con las directrices del documento.

Luego de ingresar la información, debe dar clic en GUARDAR para generar la comunicación y revisarla. En la parte inferior, el sistema muestra un campo donde se agrega el nombre del funcionario que firmará la comunicación.

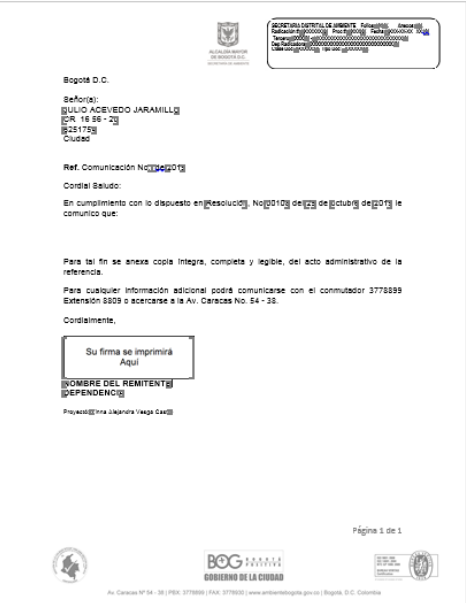

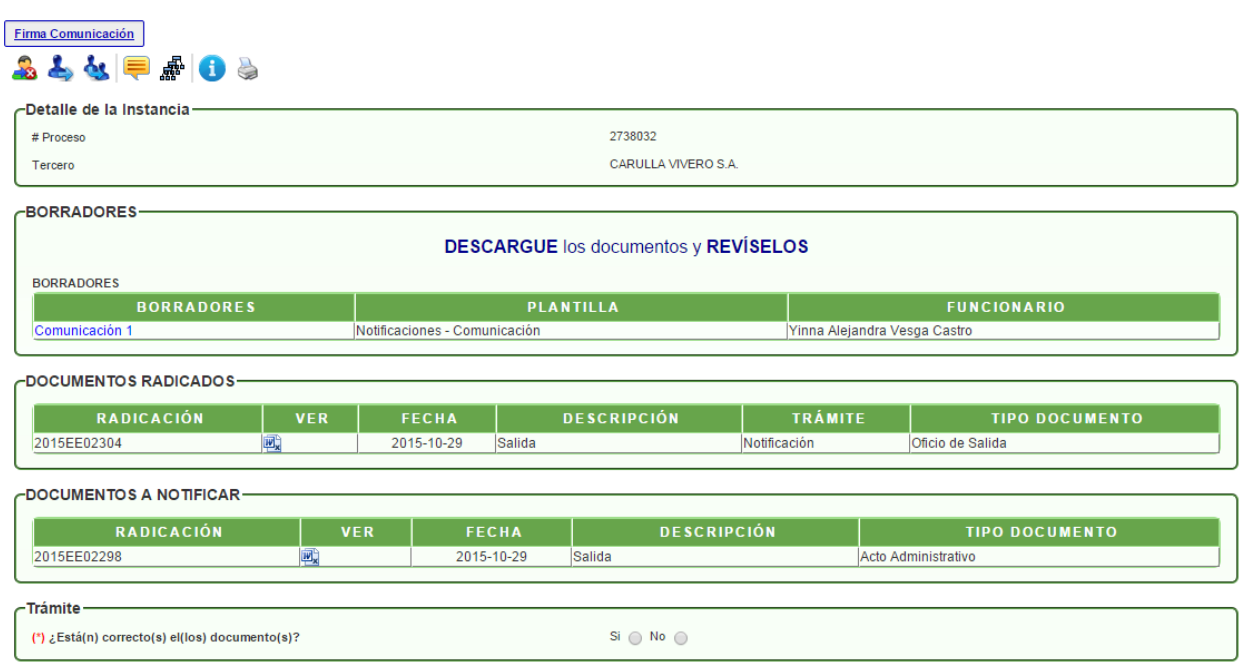

**Actividad "Firma Comunicación"**

En esta actividad, el funcionario encargado puede revisar el documento y decidir si aprueba y firma el documento; en caso de aprobarlo, el sistema solicita la contraseña de firma, dar clic en GUARDAR e ingresar el nombre del funcionario que imprimirá la comunicación. En caso de no aprobarlo, se devolverá al funcionario que proyectó el documento, con sus respectivas observaciones.

#### **Actividad "Constancia Comunicación"**

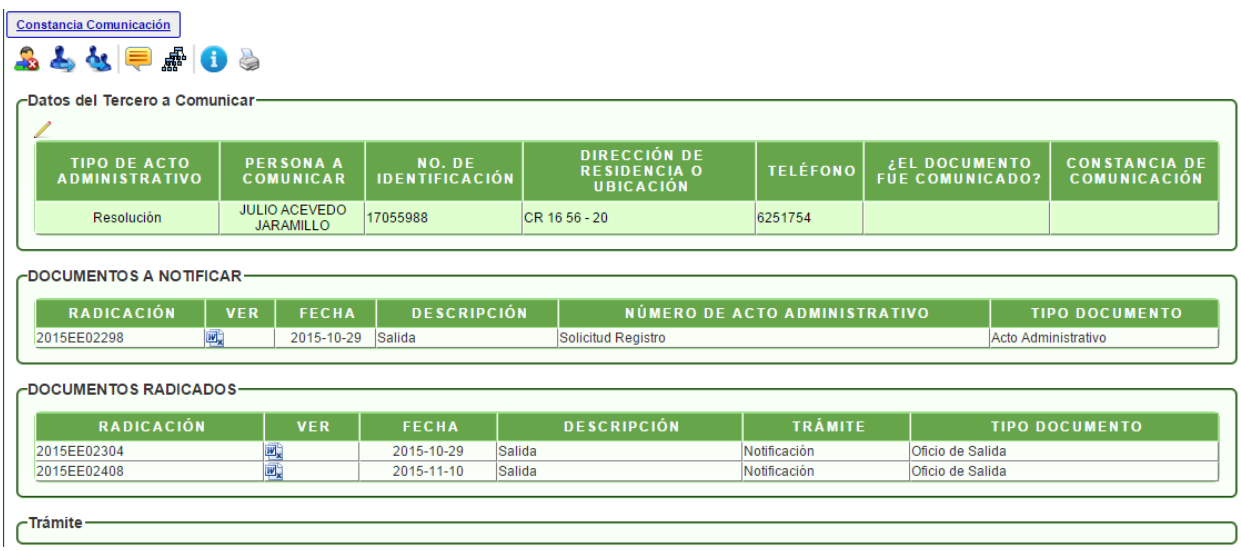

En esta actividad, el funcionario encargado debe cargar el documento donde se ratifique que el documento fue comunicado, desde el maestro detalle de "Datos del Tercero a Comunicar".

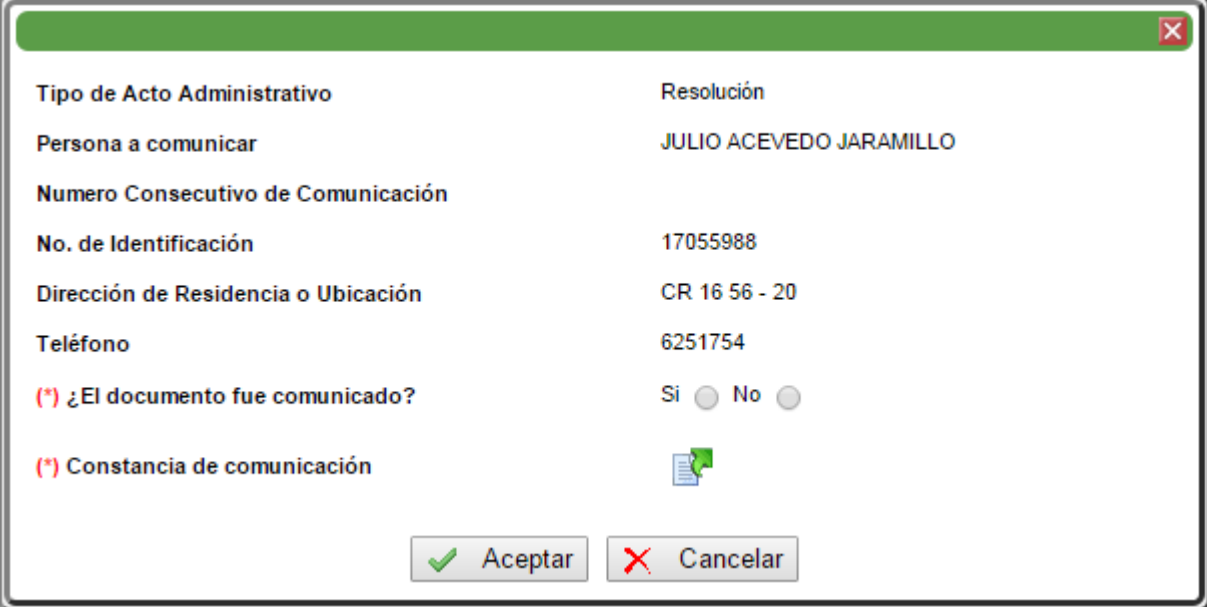

Luego de cargar el documento desde el ícono de **constancia de comunicación** y dar clic en Aceptar, el proceso se FINALIZARA.

# **NOTIFICACIÓN PERSONAL**

#### **Actividad "Notificación Personal"**

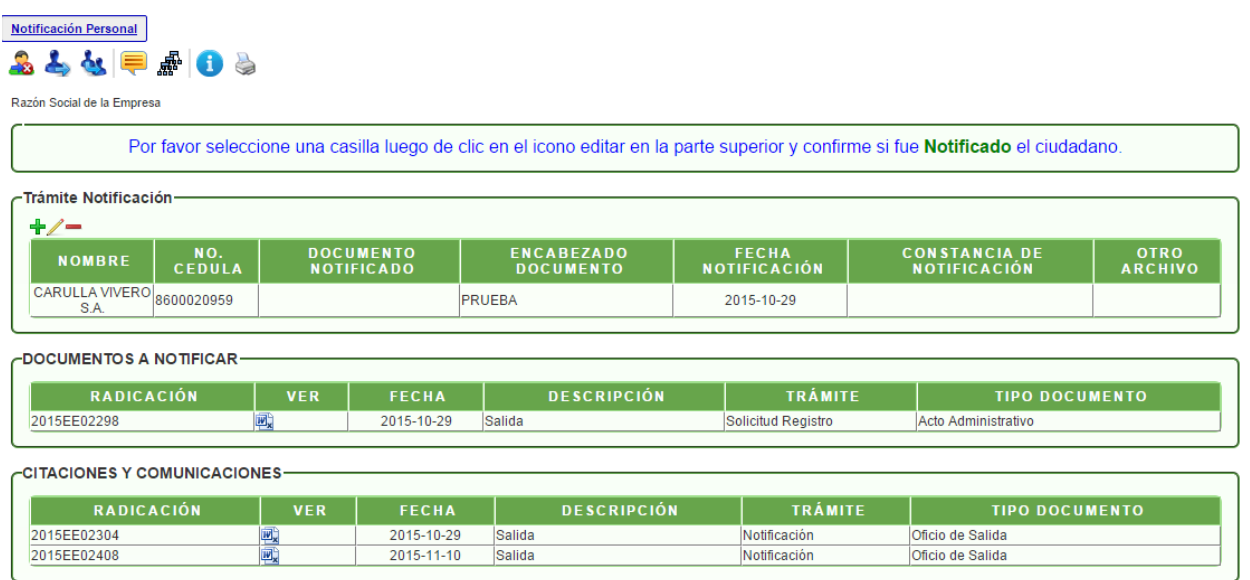

En esta actividad, el funcionario encargado debe completar la información y agregar la constancia de notificación (preferiblemente un documento en formato pdf y con el nombre corto del archivo), desde el maestro detalle "Trámite Notificación".

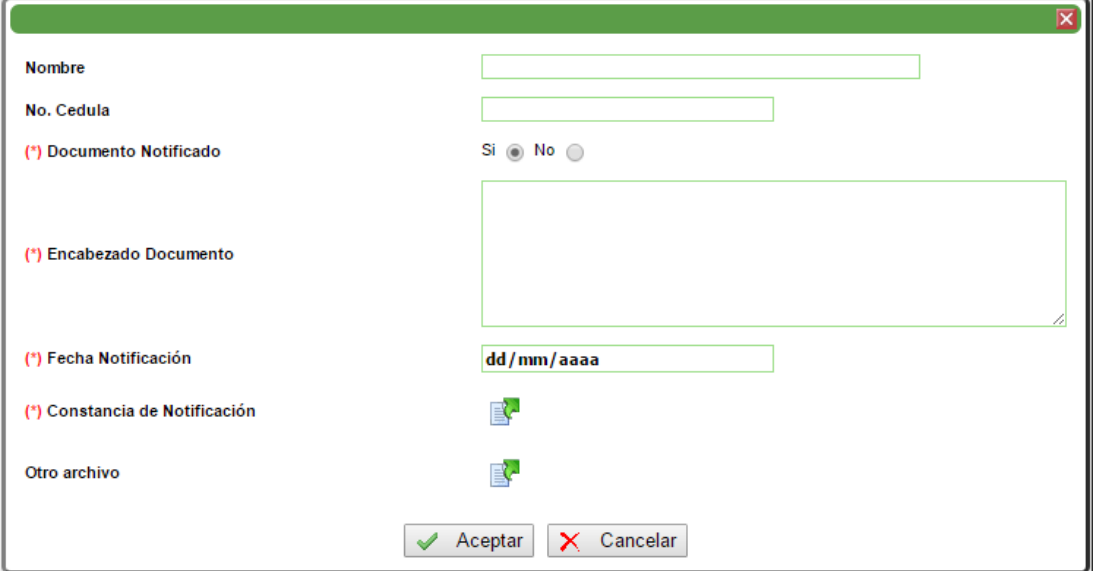

# **Actividad "Realizar Ejecutoria"**

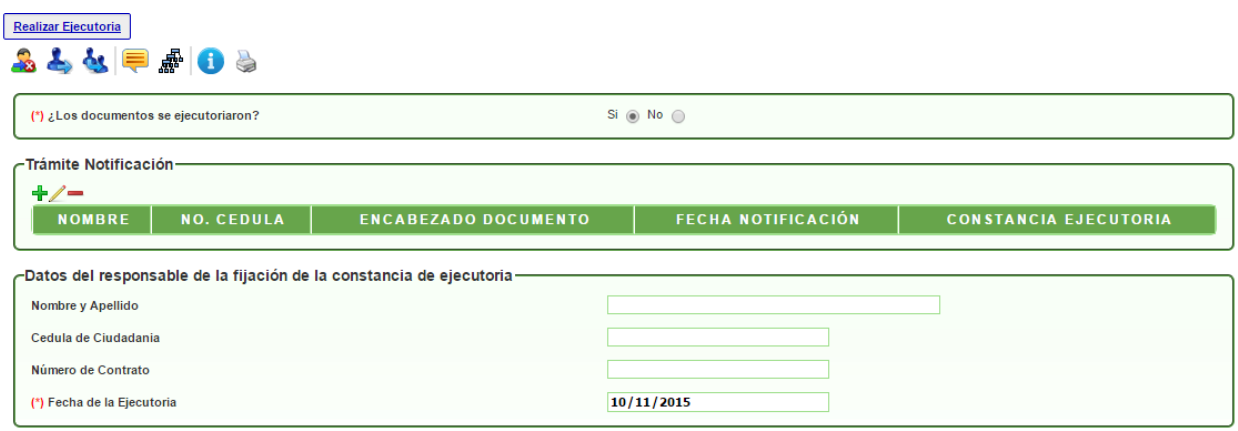

En esta actividad, el funcionario encargado debe validar si los documentos se ejecutoriaron o no. En el caso de escoger la opción **SI,** el sistema despliega el maestro detalle "Trámite Notificación" para agregar el nombre, número de cédula, encabezado del documento, fecha de notificación y constancia ejecutoria y el grupo de los datos del responsable de la fijación de la constancia; en el caso de escoger la opción **NO,** el sistema despliega el campo para agregar el número de radicado del recurso y se FINALIZARA el proceso.

# **NOTIFICACIÓN POR EDICTO**

#### **Actividad "Creación Edicto"**

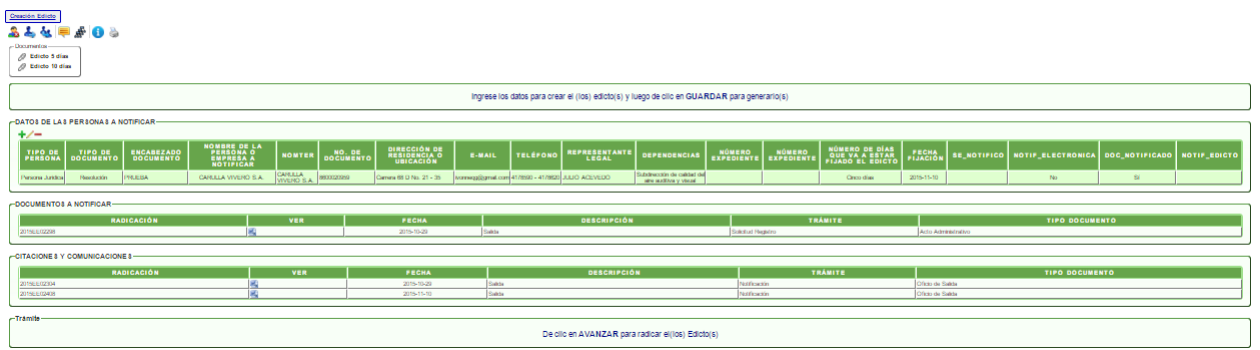

En esta actividad, el funcionario encargado debe complementar la información que se requiere en el maestro detalle "Datos de las Personas a Notificar":

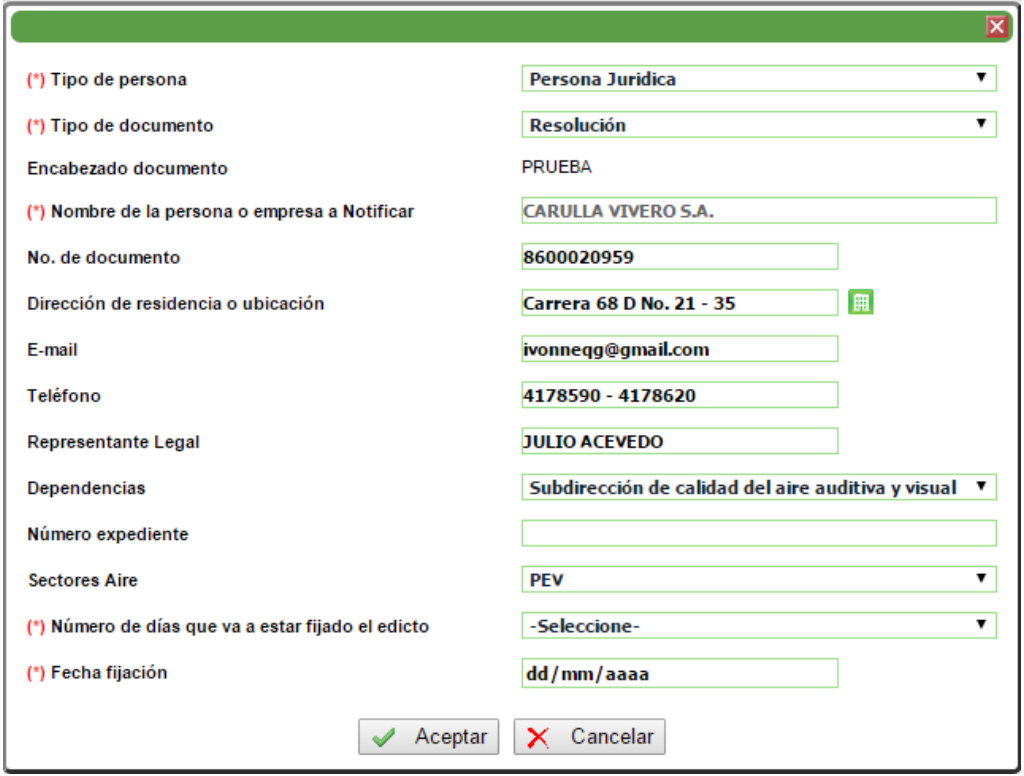

Los campos que contienen un asterisco rojo al lado izquierdo **(\*)** son obligatorios. Si no son diligenciados, no podrán continuar con el trámite.

Si se requiere agregar más registros, se debe dar clic en el ícono "+".

De acuerdo con el número de días y la fecha de fijación que va a estar fijado, el sistema genera la plantilla correspondiente (5 días / 10 días).

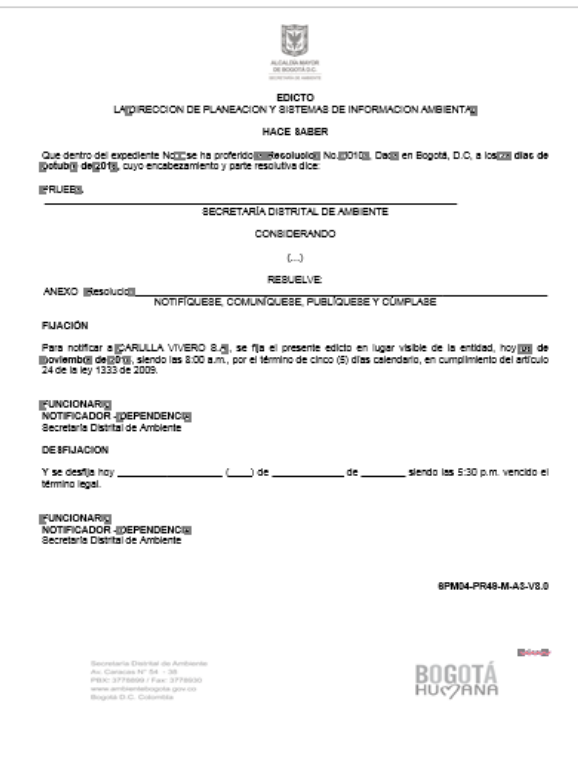

**Actividad "Radicación Edicto"**

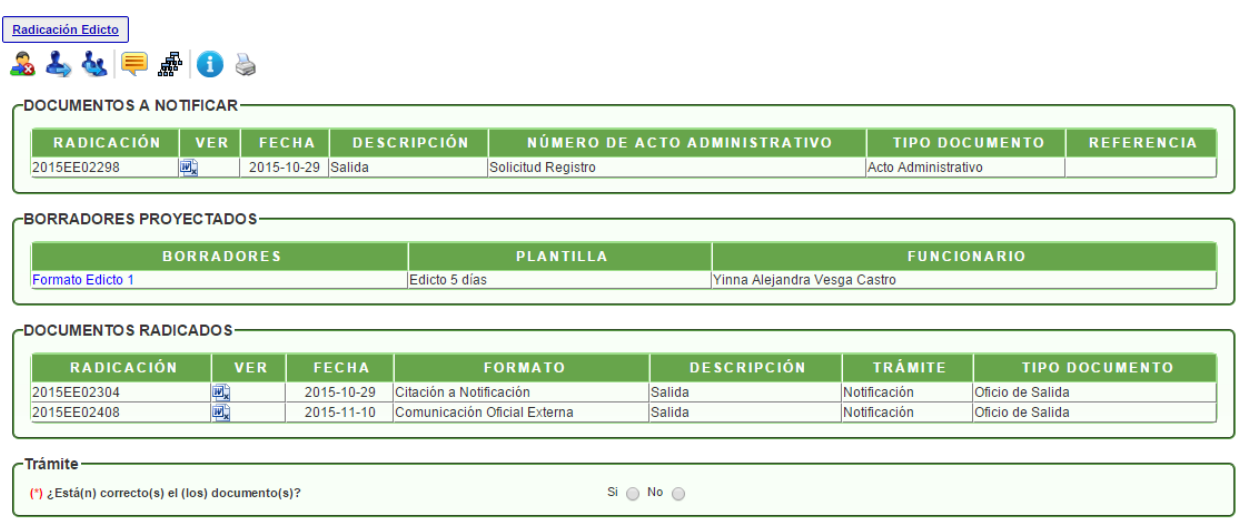

En esta actividad el funcionario encargado, valida si el documento está correcto o no. al escoger la opción **SI,** el sistema indica que debe dar clic en GUARDAR para radicar el documento y seleccionar el funcionario que imprimirá el documento; al escoger la opción **NO,**  el sistema despliega el campo para seleccionar el funcionario que lo modificará junto con el campo de las observaciones y el proceso pasará nuevamente a la actividad de elaboración del edicto.

# **Actividad "Constancia Edicto"**

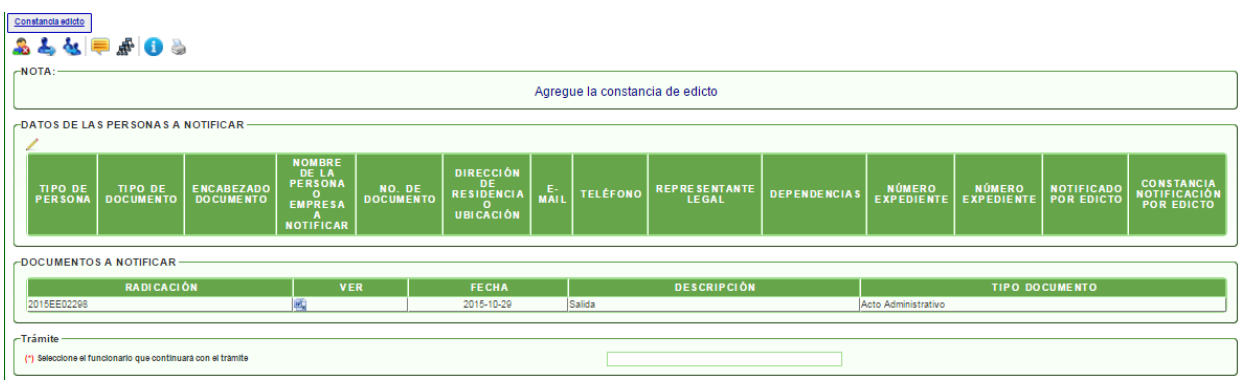

En esta actividad el funcionario encargado, puede modificar la información pertinente de la persona a notificar, desde el maestro detalle de "datos de las personas a notificar".

Luego de revisar y/o modificar, debe seleccionar el funcionario que continuará con el trámite. Al dar clic en AVANZAR, el sistema informará que se adjuntó la constancia de notificación al acto administrativo.

#### **Actividad "Realizar Ejecutoria"**

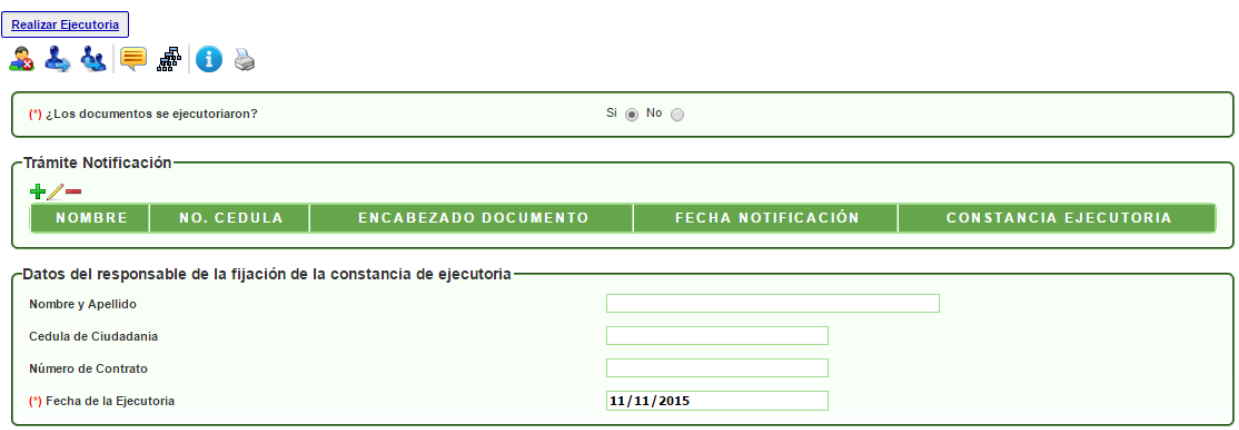

En esta actividad, el funcionario encargado debe validar si los documentos se ejecutoriaron o no. En el caso de escoger la opción **SI,** el sistema despliega el maestro detalle "Trámite Notificación" para agregar el nombre, número de cédula, encabezado del documento, fecha de notificación y constancia ejecutoria y el grupo de los datos del responsable de la fijación de la constancia; en el caso de escoger la opción **NO,** el sistema despliega el campo para agregar el número de radicado del recurso y se FINALIZARA el proceso.

### **AVISO**

#### **Actividad "Crear Aviso"**

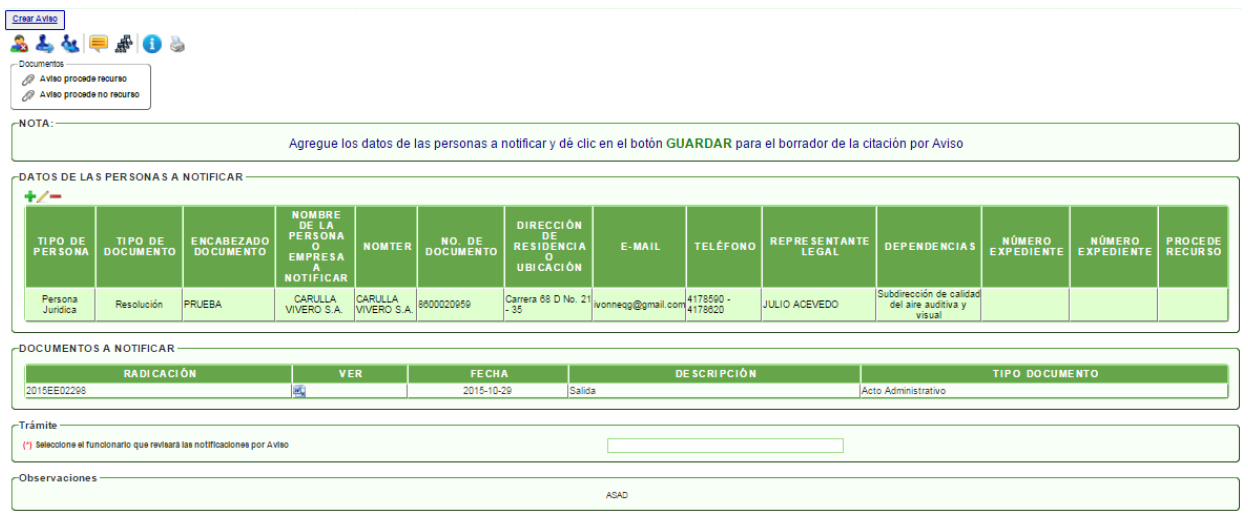

En esta actividad el funcionario encargado, revisa la información del registro y valida si procede recurso sobre el documento, desde el maestro detalle "datos de las personas a notificar".

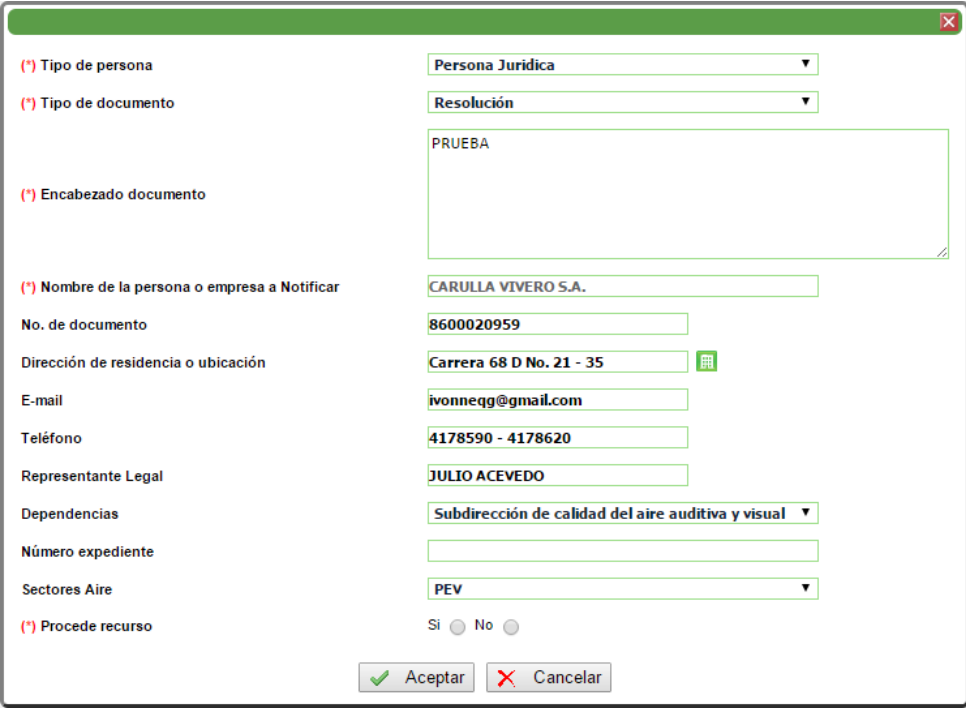

De acuerdo con la selección realizada en el campo "Procede recurso", (SI / NO), el sistema genera la plantilla correspondiente. Luego de revisar y/o modificarla, debe seleccionar el funcionario que se encargará de la revisión.

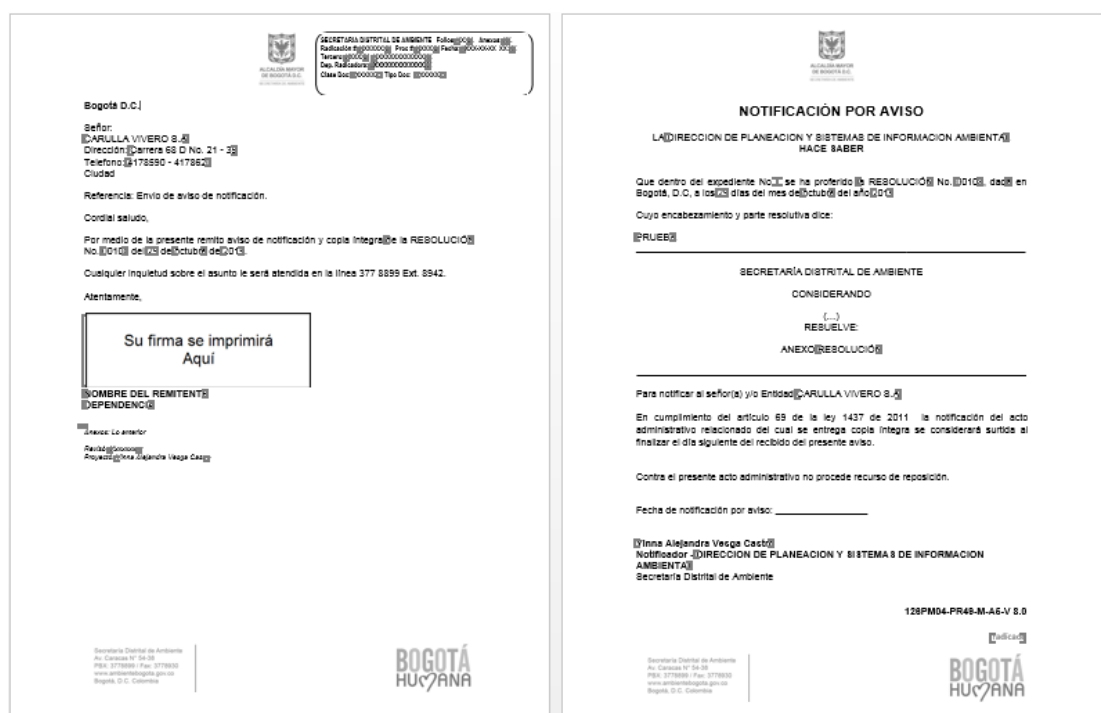

#### **Actividad "Revisar Aviso"**

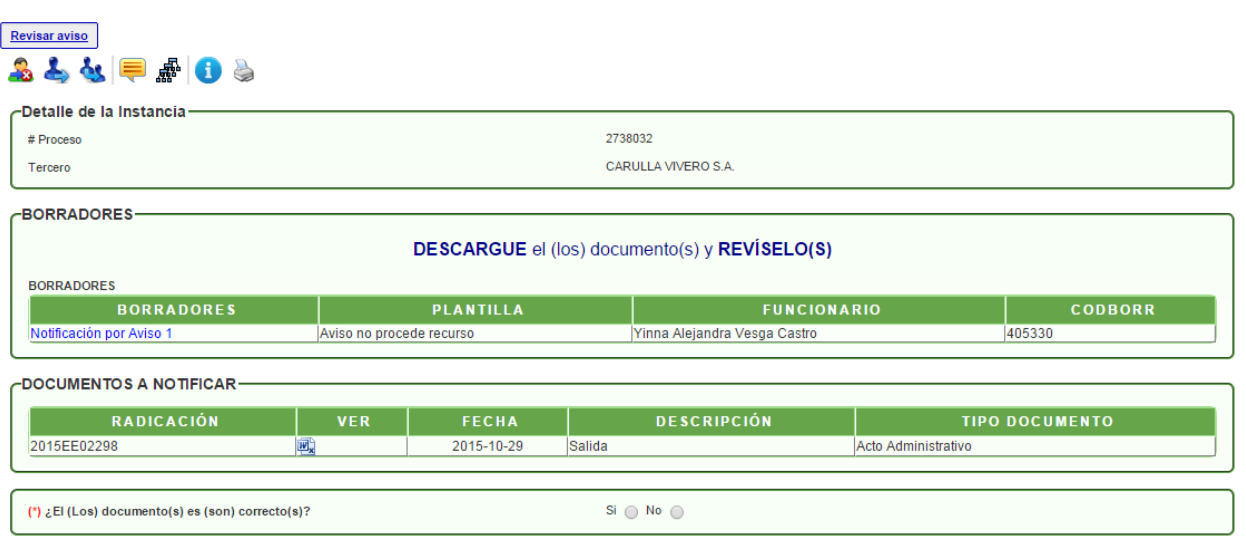

En esta actividad el funcionario encargado, revisa el documento generado. Si el documento está correcto, el sistema despliega el campo para seleccionar el funcionario que se encargará de firmarlo; si no está correcto, debe seleccionar el funcionario que se encargará de modificarlo junto con las observaciones.

# **Actividad "Radicación Aviso"**

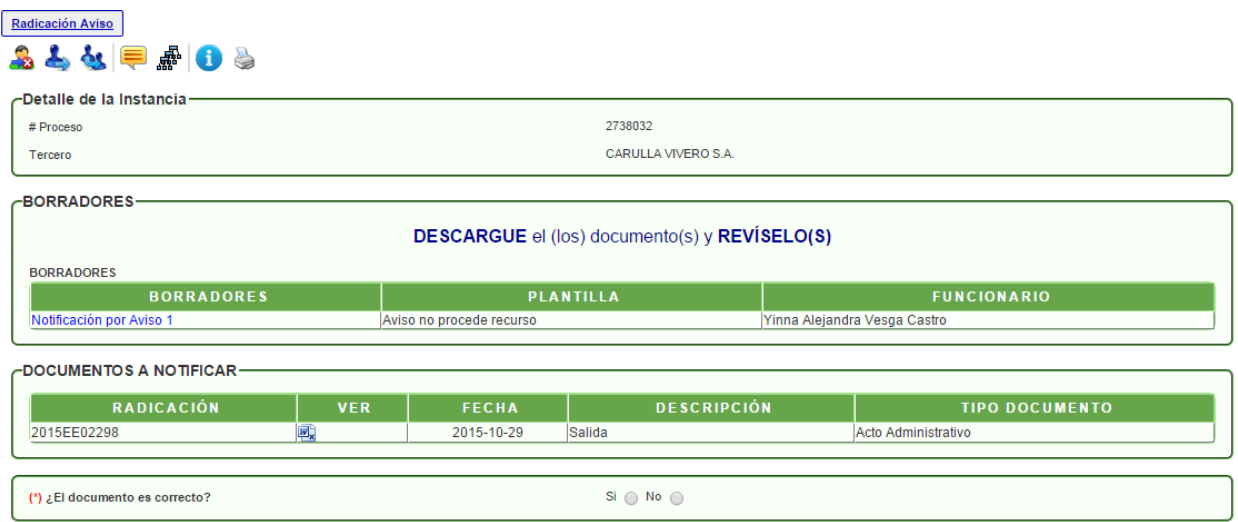

En esta actividad el funcionario encargado, revisa los documentos. En el caso que el documento esté correcto, el sistema despliega el campo para agregar la contraseña de firma y dar clic en GUARDAR para fírmalo. Luego, debe seleccionar el nombre del funcionario que lo imprimirá; de lo contrario, debe seleccionar el funcionario que modificará el documento.

#### Constancia Aviso  $8699562$ Agregue la constancia de notificación de aviso -<br>DATOS DE LAS PERSONAS A NOTIFICAR TIPO DE<br>PERSONA TIPO DE<br>DOCUMENTO ENCABEZA NO. DE **TELÉFON** REPRE SENTANT<br>LEGAL **DEPENDENCIAS** NÚMERO<br>EXPEDIENTE NÚMERO PROCEDE<br>EXPEDIENTE RECURSO **NOTIFICADO**<br>POR AVISO **CONSTANC**<br>NOTIFICACI E.MAI ubdirección de d<br>del aire auditiv Persona<br>Juridica PRUEBA CARULLA<br>VIVERO S.A. Carrera 68 D No. 21 vonneqg@gmail.com 4178590 8800020959 JULIO ACEVEDO Resolución .<br>DOCUMENTOS A NOTIFICAI RADICACI FECHA (\*) Seleccione el funcionario que continuarà con el tràmit

# **Actividad "Constancia Aviso"**

En esta actividad el funcionario encargado, puede modificar la información pertinente de la persona a notificar, desde el maestro detalle de "datos de las personas a notificar". Es importante que sea cargado el archivo de constancia de la notificación por aviso para que se pueda avanzar el proceso a la actividad **"Realizar Ejecutoria"** (Ver página 18).

Luego de revisar y/o modificar, debe seleccionar el funcionario que continuará con el trámite. Al dar clic en AVANZAR, el sistema informará que se adjuntó la constancia de notificación al acto administrativo.

# **NOTIFICACIÓN ELECTRÓNICA**

#### **Actividad "Verificación de Datos Tercero"**

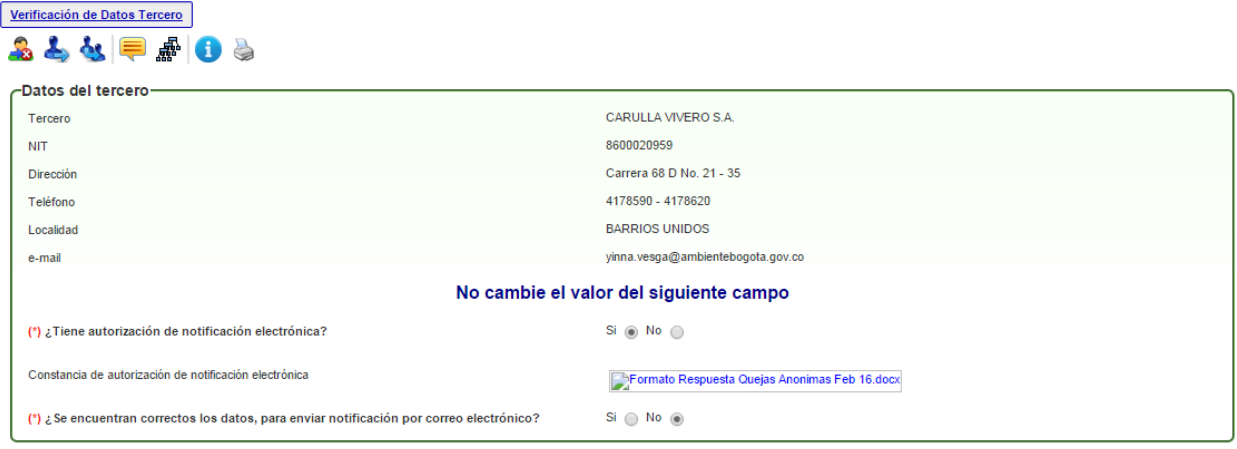

En esta actividad el funcionario encargado, revisa la información del tercero para que sea enviado el documento vía electrónica. Al escoger la opción **SI,** el sistema despliega los grupos para visualizar la información pertinente de los datos del tercero y del documento a notificar; al escoger la opción **NO,** el sistema pasará a la actividad de "Creación de Citación".

Al avanzar el proceso, se ratifica la información agregada.

#### **Actividad "Verificación autorización notificación electrónica"**

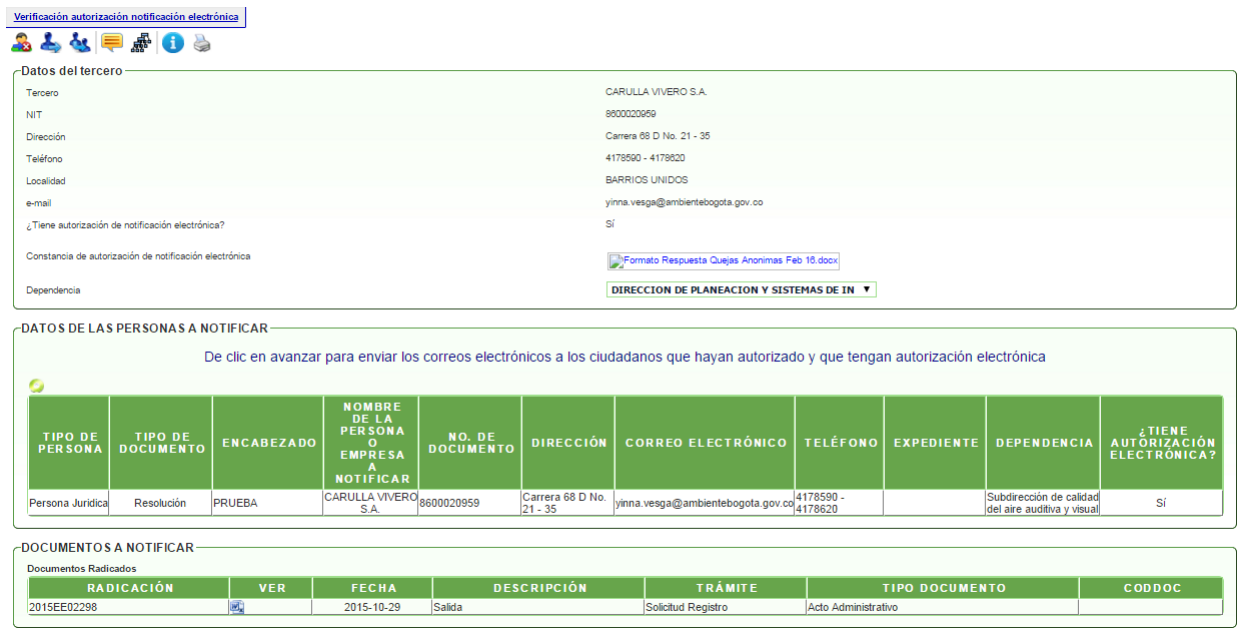

Al ratificar la información que se agregó, se modificó y se verificó, se da clic en AVANZAR para que el correo sea enviado. Al avanzar el proceso pasará proceso a la actividad **"Realizar Ejecutoria"** (Ver página 18).

# **PUBLICACIÓN CITACIÓN**

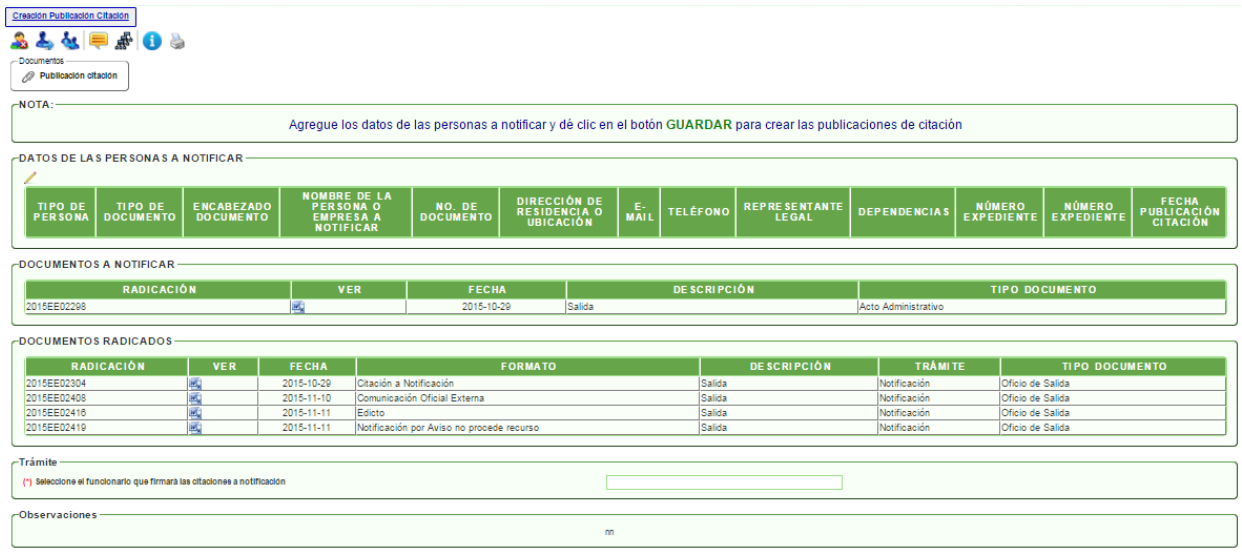

# **Actividad "Creación Publicación Citación"**

En esta actividad el funcionario encargado, debe complementar la información que se requiere en el maestro detalle "Datos de las Personas a Notificar". Luego debe dar clic en GUARDAR para generar la plantilla. En la parte inferior encontrará el campo para seleccionar el funcionario que firmará el documento.

#### **Actividad "Radicación Publicación Citación"**

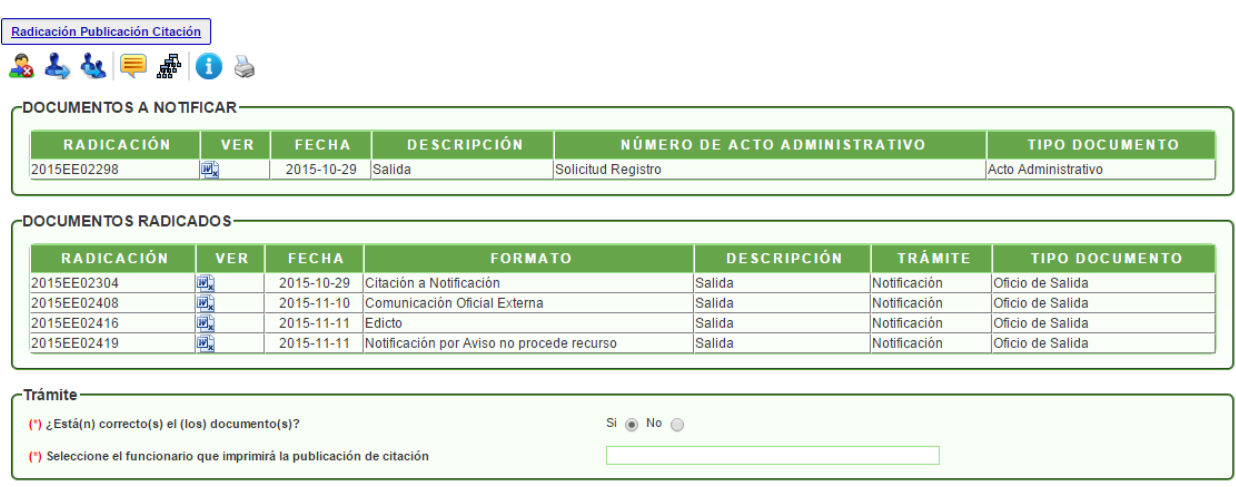

En esta actividad el funcionario encargado, valida si el documento está correcto o no. al escoger la opción **SI,** el sistema mostrará el campo para seleccionar el funcionario que imprimirá la publicación de la citación; en caso de escoger la opción **NO,** debe seleccionar el funcionario que lo modificará con sus respectivas observaciones.

# **PUBLICACIÓN AVISO**

#### **Actividad "Creación Publicación Aviso"**

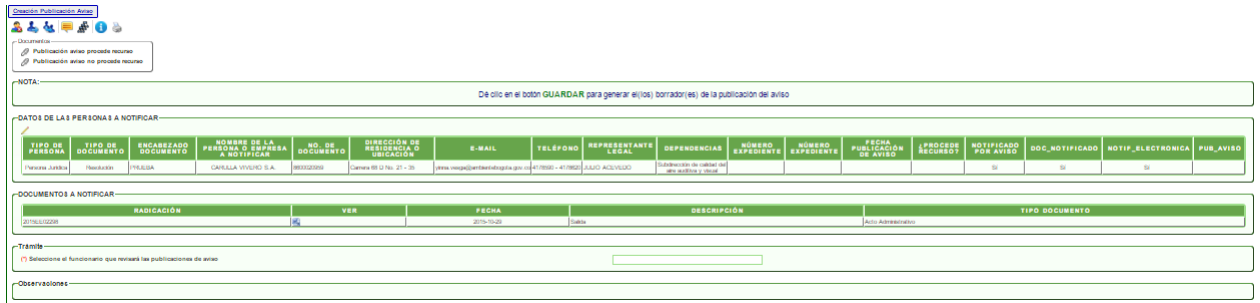

En esta actividad el funcionario encargado, revisa la información del registro y valida si procede recurso sobre el documento, desde el maestro detalle "datos de las personas a notificar".

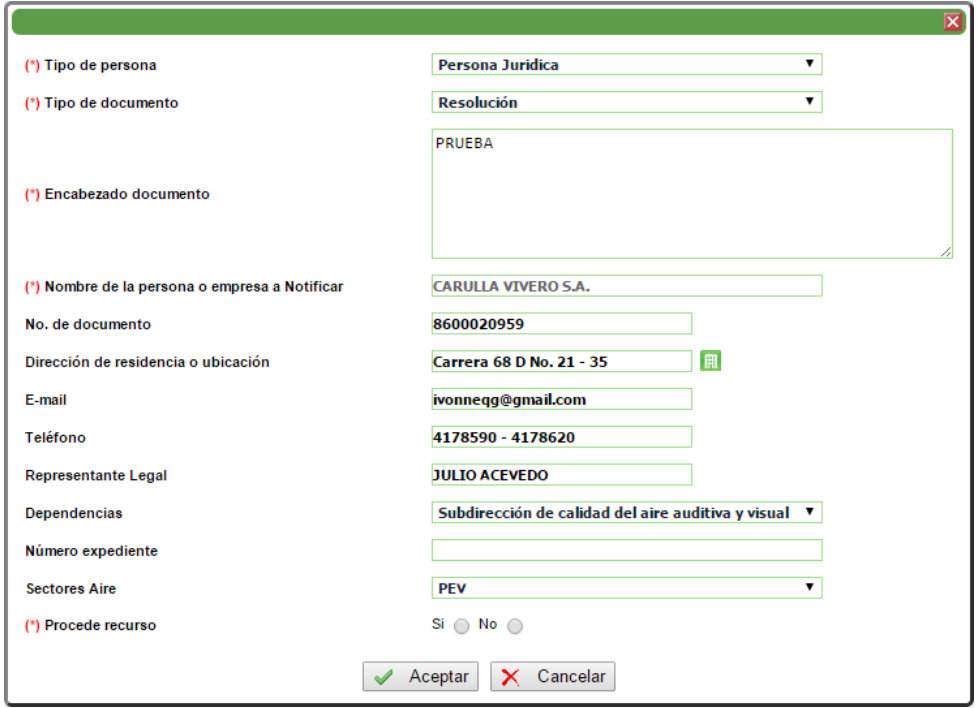

De acuerdo con la selección realizada en el campo "Procede recurso", (SI / NO), el sistema genera la plantilla correspondiente. Luego de revisar y/o modificarla, debe seleccionar el funcionario que se encargará de la revisión.

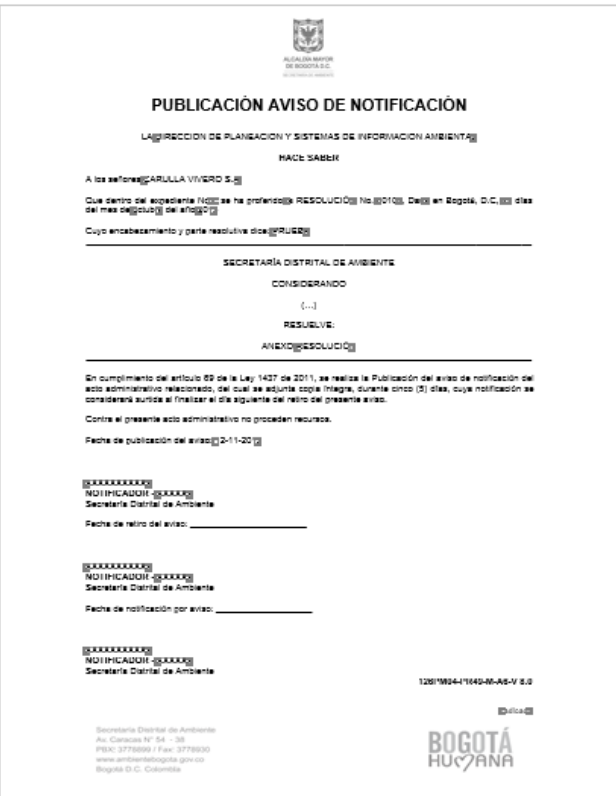

#### **Actividad "Radicación Publicación Aviso"**

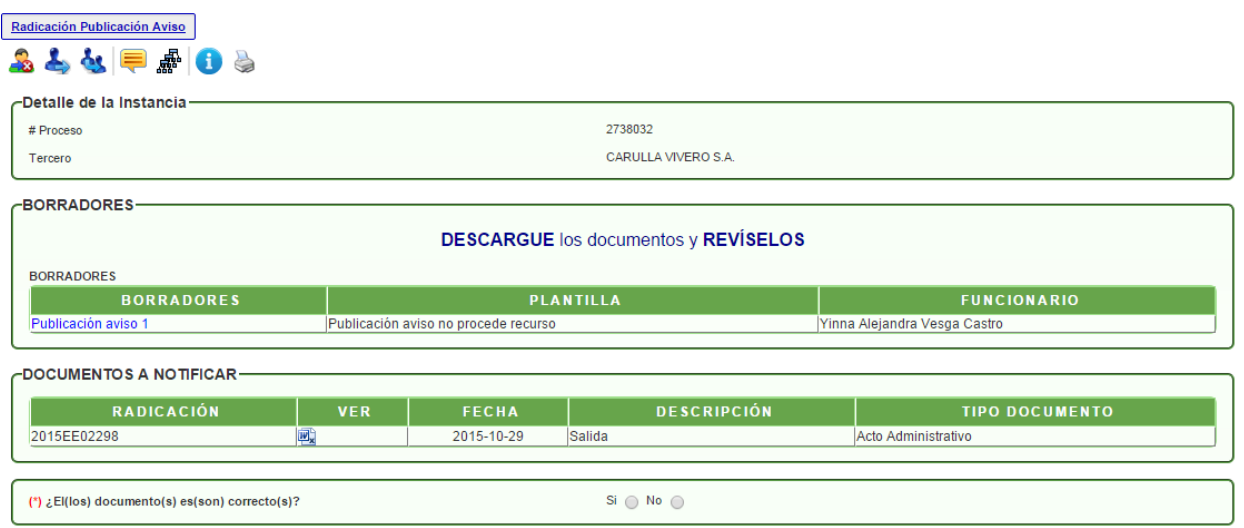

En esta actividad el funcionario encargado, valida si el documento está correcto o no. al escoger la opción **SI,** el sistema mostrará el campo para seleccionar el funcionario que imprimirá la publicación de aviso; en caso de escoger la opción **NO,** debe seleccionar el funcionario que lo modificará con sus respectivas observaciones.

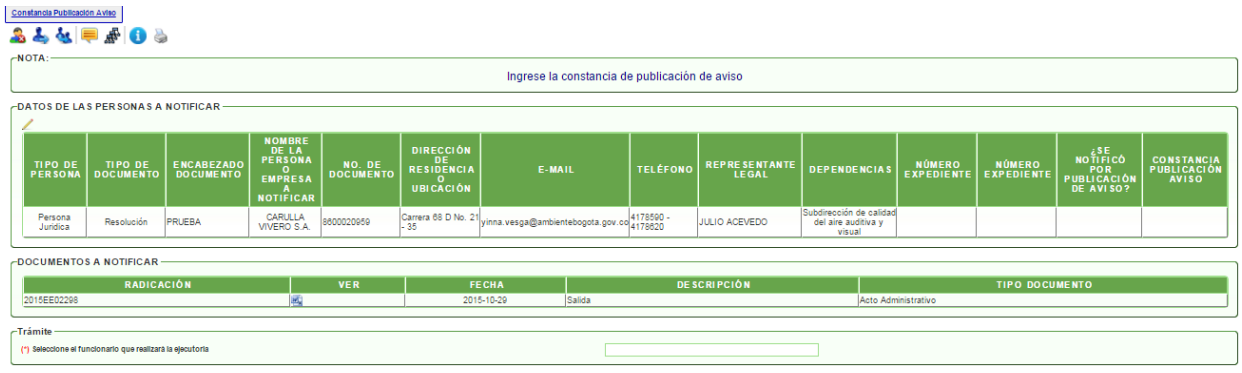

# **Actividad "Constancia Publicación Aviso"**

En esta actividad el funcionario encargado, puede modificar la información pertinente de la persona a notificar, desde el maestro detalle de "datos de las personas a notificar". Es importante que sea cargado el archivo de constancia de la publicación de aviso para que se pueda avanzar el proceso a la actividad **"Realizar Ejecutoria"** (Ver página 18).

Luego debe seleccionar el funcionario que realizará la ejecutoria. Al dar clic en AVANZAR, el sistema informará que se adjuntó la constancia de notificación al acto administrativo.